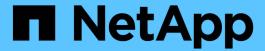

# **Traditional Block Storage Provisioning**

NetApp Solutions

NetApp May 17, 2024

This PDF was generated from https://docs.netapp.com/us-en/netapp-solutions/vmware/vsphere\_ontap\_auto\_block\_fc.html on May 17, 2024. Always check docs.netapp.com for the latest.

# **Table of Contents**

| vSphere traditional block storage provisioning with ONTAP                        | 1 |
|----------------------------------------------------------------------------------|---|
| vSphere VMFS datastore - Fibre Channel storage backend with ONTAP                | 1 |
| vSphere VMFS Datastore - Fibre Channel over Ethernet storage protocol with ONTAP | 2 |
| vSphere VMFS Datastore - iSCSI Storage backend with ONTAP                        | 4 |
| vSphere VMFS Datastore - NVMe/FC with ONTAP                                      | 8 |

# vSphere traditional block storage provisioning with ONTAP

VMware vSphere supports the following VMFS datastore options with ONTAP SAN protocol support indicated.

| VMFS datastore options                                         | ONTAP SAN protocol support |
|----------------------------------------------------------------|----------------------------|
| Fibre Channel (FC)                                             | yes                        |
| Fibre Channel over Ethernet (FCoE)                             | yes                        |
| iSCSI                                                          | yes                        |
| iSCSI Extensions for RDMA (iSER)                               | no                         |
| NVMe over Fabric with FC (NVMe/FC)                             | yes                        |
| NVMe over Fabric with RDMA over Converged Ethernet (NVMe/RoCE) | no                         |

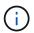

If iSER or NVMe/RoCE VMFS is required, check SANtricity-based storage systems.

# vSphere VMFS datastore - Fibre Channel storage backend with ONTAP

This section covers the creation of a VMFS datastore with ONTAP Fibre Channel (FC) storage.

# What you need

- The basic skills necessary to manage a vSphere environment and ONTAP
- An ONTAP storage system (FAS/AFF/CVO/ONTAP Select/ASA) running ONTAP 9.8 or later
- ONTAP credentials (SVM name, userID, and password)
- ONTAP WWPN of host, target, and SVM and LUN information
- The completed FC configuration worksheet
- · vCenter Server credentials
- vSphere host(s) information
  - vSphere 7.0 or later
- Fabric switch(es)
  - With connected ONTAP FC data ports and vSphere hosts
  - With the N\_port ID virtualization (NPIV) feature enabled
  - Create a single initiator single target zone.
    - Create one zone for each initiator (single initiator zone).

- For each zone, include a target that is the ONTAP FC logical interface (WWPN) for the SVMs.
   There should be at least two logical interfaces per node per SVM. Do not use the WWPN of the physical ports.
- An ONTAP Tool for VMware vSphere deployed, configured, and ready to consume.

## Provisioning a VMFS datastore

To provision a VMFS datastore, complete the following steps:

- 1. Check compatability with the Interoperability Matrix Tool (IMT)
- 2. Verify that the FCP Configuration is supported.

#### **ONTAP** tasks

- 1. Verify that you have an ONTAP license for FCP.
  - a. Use the system license show command to check that FCP is listed.
  - b. Use licen se add -license-code <license code> to add the license.
- 2. Make sure that the FCP protocol is enabled on the SVM.
  - a. Verify the FCP on an existing SVM.
  - b. Configure the FCP on an existing SVM.
  - c. Create s new SVM with the FCP.
- 3. Make sure that FCP logical interfaces are available on an SVM.
  - a. Use Network Interface show to verify the FCP adapter.
  - b. When an SVM is created with the GUI, logical interfaces are a part of that process.
  - c. To rename network interfaces, use Network Interface modify.
- 4. Create and Map a LUN. Skip this step if you are using ONTAP tools for VMware vSphere.

#### VMware vSphere tasks

- 1. Verfiy that HBA drivers are installed. VMware supported HBAs have drivers deployed out of the box and should be visible in the Storage Adapter Information.
- 2. Provision a VMFS datastore with ONTAP Tools.

# vSphere VMFS Datastore - Fibre Channel over Ethernet storage protocol with ONTAP

This section covers the creation of a VMFS datastore with the Fibre Channel over Ethernet (FCoE) transport protocol to ONTAP storage.

# What you need

- The basic skills necessary to manage a vSphere environment and ONTAP
- An ONTAP storage system (FAS/AFF/CVO/ONTAP Select) running ONTAP 9.8 or later
- ONTAP credentials (SVM name, userID, and password)

- A supported FCoE combination
- · A completed configuration worksheet
- · vCenter Server credentials
- vSphere host(s) information
  - vSphere 7.0 or later
- · Fabric switch(es)
  - With either ONTAP FC data ports or vSphere hosts connected
  - With the N\_port ID virtualization (NPIV) feature enabled
  - Create a single initiator single target zone.
  - FC/FCoE zoning configured
- · Network switch(es)
  - FCoE support
  - DCB support
  - Jumbo frames for FCoE
- ONTAP Tool for VMware vSphere deployed, configured, and ready to consume

#### Provision a VMFS datastore

- Check compatibility with the Interoperability Matrix Tool (IMT).
- · Verify that the FCoE configuration is supported.

### **ONTAP** tasks

- 1. Verify the ONTAP license for FCP.
  - a. Use the system license show command to verify that the FCP is listed.
  - b. Use license add -license-code <license code> to add a license.
- 2. Verify that the FCP protocol is enabled on the SVM.
  - a. Verify the FCP on an existing SVM.
  - b. Configure the FCP on an existing SVM.
  - c. Create a new SVM with the FCP.
- 3. Verify that FCP logical interfaces are available on the SVM.
  - a. Use Network Interface show to verify the FCP adapter.
  - b. When the SVM is created with the GUI, logical interfaces are a part of that process.
  - c. To rename the network interface, use Network Interface modify.
- 4. Create and map a LUN; skip this step if you are using ONTAP tools for VMware vSphere.

# VMware vSphere tasks

1. Verify that HBA drivers are installed. VMware-supported HBAs have drivers deployed out of the box and should be visible in the storage adapter information.

# vSphere VMFS Datastore - iSCSI Storage backend with ONTAP

This section covers the creation of a VMFS datastore with ONTAP iSCSI storage.

For automated provisioning, use the following script: Ansible Playbook.

### What you need

- The basic skills necessary to manage a vSphere environment and ONTAP.
- An ONTAP storage system (FAS/AFF/CVO/ONTAP Select/ASA) running ONTAP 9.8 or later
- ONTAP credentials (SVM name, userID, and password)
- · ONTAP network port, SVM, and LUN information for iSCSI
- A completed iSCSI configuration worksheet
- vCenter Server credentials
- vSphere host(s) information
  - vSphere 7.0 or later
- iSCSI VMKernel adapter IP information
- Network switch(es)
  - With ONTAP system network data ports and connected vSphere hosts
  - VLAN(s) configured for iSCSI
  - · (Optional) link aggregation configured for ONTAP network data ports
- · ONTAP Tool for VMware vSphere deployed, configured, and ready to consume

## Steps

- 1. Check compatibility with the Interoperability Matrix Tool (IMT).
- 2. Verify that the iSCSI configuration is supported.
- 3. Complete the following ONTAP and vSphere tasks.

#### **ONTAP** tasks

- 1. Verify the ONTAP license for iSCSI.
  - a. Use the system license show command to check if iSCSI is listed.
  - b. Use license add -license-code <license code> to add the license.
- 2. Verify that the iSCSI protocol is enabled on the SVM.
- 3. Verify that iSCSI network logical interfaces are available on the SVM.

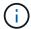

When an SVM is created using the GUI, iSCSI network interfaces are also created.

4. Use the Network interface command to view or make changes to the network interface.

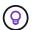

Two iSCSI network interfaces per node are recommended.

- 5. Create an iSCSI network interface. You can use the default-data-blocks service policy.
- 6. Verify that the data-iscsi service is included in the service policy. You can use network interface service-policy show to verify.
- 7. Verify that jumbo frames are enabled.
- 8. Create and map the LUN. Skip this step if you are using ONTAP tools for VMware vSphere. Repeat this step for each LUN.

## VMware vSphere tasks

- 1. Verify that at least one NIC is available for the iSCSI VLAN. Two NICs are preferred for better performance and fault tolerance.
- Identify the number of physical NICs available on the vSphere host.
- 3. Configure the iSCSI initiator. A typical use case is a software iSCSI initiator.
- 4. Verify that the TCPIP stack for iSCSI is available.
- 5. Verify that iSCSI portgroups are available.
  - We typically use a single virtual switch with multiple uplink ports.
  - Use 1:1 adapter mapping.
- 6. Verify that iSCSI VMKernel adapters are enabled to match the number of NICs and that IPs are assigned.
- 7. Bind the iSCSI software adapter to the iSCSI VMKernel adapter(s).
- 8. Provision the VMFS datastore with ONTAP Tools. Repeat this step for all datastores.
- 9. Verify hardware acceleration support.

### What's next?

After these the tasks are completed, the VMFS datastore is ready to consume for provisioning virtual machines.

#### **Ansible Playbook**

```
method: POST
        user: "{{ vcenter username }}"
       password: "{{ vcenter password }}"
        force basic auth: yes
        return content: yes
      register: vclogin
    # Generate Session ID for ONTAP tools with vCenter
    - name: Generate a Session ID for ONTAP tools with vCenter
      uri:
        url: "https://{{ ontap tools ip
}}:8143/api/rest/2.0/security/user/login"
        validate certs: false
        method: POST
        return content: yes
        body format: json
        body:
          vcenterUserName: "{{ vcenter_username }}"
          vcenterPassword: "{{ vcenter password }}"
      register: login
    # Get existing registered ONTAP Cluster info with ONTAP tools
    - name: Get ONTAP Cluster info from ONTAP tools
      uri:
        url: "https://{{ ontap tools ip
}}:8143/api/rest/2.0/storage/clusters"
        validate certs: false
        method: Get
        return content: yes
        headers:
          vmware-api-session-id: "{{ login.json.vmwareApiSessionId }}"
      register: clusterinfo
    - name: Get ONTAP Cluster ID
      set fact:
        ontap cluster id: "{{ clusterinfo.json |
json query(clusteridquery) }}"
      vars:
        clusteridquery: "records[?ipAddress == '{{ netapp hostname }}' &&
type=='Cluster'].id | [0]"
    - name: Get ONTAP SVM ID
      set fact:
        ontap svm id: "{{ clusterinfo.json | json query(svmidquery) }}"
        svmidquery: "records[?ipAddress == '{{ netapp_hostname }}' &&
```

```
type=='SVM' && name == '{{ svm name }}'].id | [0]"
    - name: Get Aggregate detail
      uri:
        url: "https://{{ ontap tools ip
}}:8143/api/rest/2.0/storage/clusters/{{ ontap svm id }}/aggregates"
        validate certs: false
        method: GET
        return content: yes
        headers:
          vmware-api-session-id: "{{ login.json.vmwareApiSessionId }}"
          cluster-id: "{{ ontap svm id }}"
      when: ontap svm id != ''
      register: aggrinfo
    - name: Select Aggregate with max free capacity
      set fact:
        aggr name: "{{ aggrinfo.json | json query(aggrquery) }}"
        aggrquery: "max_by(records, &freeCapacity).name"
    - name: Convert datastore size in MB
      set fact:
        datastoreSizeInMB: "{{ iscsi datastore size |
human to bytes/1024/1024 | int }}"
    - name: Get vSphere Cluster Info
      uri:
        url: "https://{{ vcenter hostname }}/api/vcenter/cluster?names={{
vsphere cluster }}"
        validate certs: false
        method: GET
        return content: yes
        body format: json
       headers:
          vmware-api-session-id: "{{ vclogin.json.value }}"
      when: vsphere cluster != ''
      register: vcenterclusterid
    - name: Create iSCSI VMFS-6 Datastore with ONTAP tools
        url: "https://{{ ontap_tools_ip
}}:8143/api/rest/3.0/admin/datastore"
        validate certs: false
        method: POST
        return content: yes
```

```
status code: [200]
        body format: json
        body:
          traditionalDatastoreRequest:
            name: "{{ iscsi datastore name }}"
            datastoreType: VMFS
            protocol: ISCSI
            spaceReserve: Thin
            clusterID: "{{ ontap cluster id }}"
            svmID: "{{ ontap_svm id }}"
            targetMoref: ClusterComputeResource:{{
vcenterclusterid.json[0].cluster }}
            datastoreSizeInMB: "{{ datastoreSizeInMB | int }}"
            vmfsFileSystem: VMFS6
            aggrName: "{{ aggr name }}"
            existingFlexVolName: ""
            volumeStyle: FLEXVOL
            datastoreClusterMoref: ""
        headers:
          vmware-api-session-id: "{{ login.json.vmwareApiSessionId }}"
      when: ontap_cluster_id != '' and ontap_svm_id != '' and aggr name !=
1 1
      register: result
      changed when: result.status == 200
```

# vSphere VMFS Datastore - NVMe/FC with ONTAP

This section covers the creation of a VMFS datastore with ONTAP storage using NVMe/FC.

# What you need

- Basic skills needed to manage a vSphere environment and ONTAP.
- Basic understanding of NVMe/FC.
- An ONTAP Storage System (FAS/AFF/CVO/ONTAP Select/ASA) running ONTAP 9.8 or later
- ONTAP credentials (SVM name, userID, and password)
- ONTAP WWPN for host, target, and SVMs and LUN information
- A completed FC configuration worksheet
- vCenter Server
- vSphere host(s) information (vSphere 7.0 or later)
- Fabric switch(es)
  - With ONTAP FC data ports and vSphere hosts connected.
  - With the N port ID virtualization (NPIV) feature enabled.

- Create a single initiator target zone.
- Create one zone for each initiator (single initiator zone).
- For each zone, include a target that is the ONTAP FC logical interface (WWPN) for the SVMs. There should be at least two logical interfaces per node per SVM. DO not use the WWPN of physical ports.

#### **Provision VMFS datastore**

- 1. Check compatibility with the Interoperability Matrix Tool (IMT).
- 2. Verify that the NVMe/FC configuration is supported.

### **ONTAP** tasks

1. Verify the ONTAP license for FCP.

Use the system license show command and check if NVMe\_oF is listed. Use license add -license-code cense code> to add a license.

- 2. Verify that NVMe protocol is enabled on the SVM.
  - a. Configure SVMs for NVMe.
- 3. Verify that NVMe/FC Logical Interfaces are available on the SVMs.
  - a. Use Network Interface show to verify the FCP adapter.
  - b. When an SVM is created with the GUI, logical interfaces are as part of that process.
  - c. To rename the network interface, use the command Network Interface modify.
- 4. Create NVMe namespace and subsystem

# **VMware vSphere Tasks**

- Verify that HBA drivers are installed. VMware supported HBAs have the drivers deployed out of the box and should be visible at Storage Adapter Information
- 2. Perform vSphere Host NVMe driver installation and validation tasks
- 3. Create VMFS Datastore

#### Copyright information

Copyright © 2024 NetApp, Inc. All Rights Reserved. Printed in the U.S. No part of this document covered by copyright may be reproduced in any form or by any means—graphic, electronic, or mechanical, including photocopying, recording, taping, or storage in an electronic retrieval system—without prior written permission of the copyright owner.

Software derived from copyrighted NetApp material is subject to the following license and disclaimer:

THIS SOFTWARE IS PROVIDED BY NETAPP "AS IS" AND WITHOUT ANY EXPRESS OR IMPLIED WARRANTIES, INCLUDING, BUT NOT LIMITED TO, THE IMPLIED WARRANTIES OF MERCHANTABILITY AND FITNESS FOR A PARTICULAR PURPOSE, WHICH ARE HEREBY DISCLAIMED. IN NO EVENT SHALL NETAPP BE LIABLE FOR ANY DIRECT, INDIRECT, INCIDENTAL, SPECIAL, EXEMPLARY, OR CONSEQUENTIAL DAMAGES (INCLUDING, BUT NOT LIMITED TO, PROCUREMENT OF SUBSTITUTE GOODS OR SERVICES; LOSS OF USE, DATA, OR PROFITS; OR BUSINESS INTERRUPTION) HOWEVER CAUSED AND ON ANY THEORY OF LIABILITY, WHETHER IN CONTRACT, STRICT LIABILITY, OR TORT (INCLUDING NEGLIGENCE OR OTHERWISE) ARISING IN ANY WAY OUT OF THE USE OF THIS SOFTWARE, EVEN IF ADVISED OF THE POSSIBILITY OF SUCH DAMAGE.

NetApp reserves the right to change any products described herein at any time, and without notice. NetApp assumes no responsibility or liability arising from the use of products described herein, except as expressly agreed to in writing by NetApp. The use or purchase of this product does not convey a license under any patent rights, trademark rights, or any other intellectual property rights of NetApp.

The product described in this manual may be protected by one or more U.S. patents, foreign patents, or pending applications.

LIMITED RIGHTS LEGEND: Use, duplication, or disclosure by the government is subject to restrictions as set forth in subparagraph (b)(3) of the Rights in Technical Data -Noncommercial Items at DFARS 252.227-7013 (FEB 2014) and FAR 52.227-19 (DEC 2007).

Data contained herein pertains to a commercial product and/or commercial service (as defined in FAR 2.101) and is proprietary to NetApp, Inc. All NetApp technical data and computer software provided under this Agreement is commercial in nature and developed solely at private expense. The U.S. Government has a non-exclusive, non-transferrable, nonsublicensable, worldwide, limited irrevocable license to use the Data only in connection with and in support of the U.S. Government contract under which the Data was delivered. Except as provided herein, the Data may not be used, disclosed, reproduced, modified, performed, or displayed without the prior written approval of NetApp, Inc. United States Government license rights for the Department of Defense are limited to those rights identified in DFARS clause 252.227-7015(b) (FEB 2014).

#### **Trademark information**

NETAPP, the NETAPP logo, and the marks listed at <a href="http://www.netapp.com/TM">http://www.netapp.com/TM</a> are trademarks of NetApp, Inc. Other company and product names may be trademarks of their respective owners.